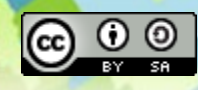

# **Open source Geospatial Business Intelligence in action with GeoMondrian and SOLAPLayers!**

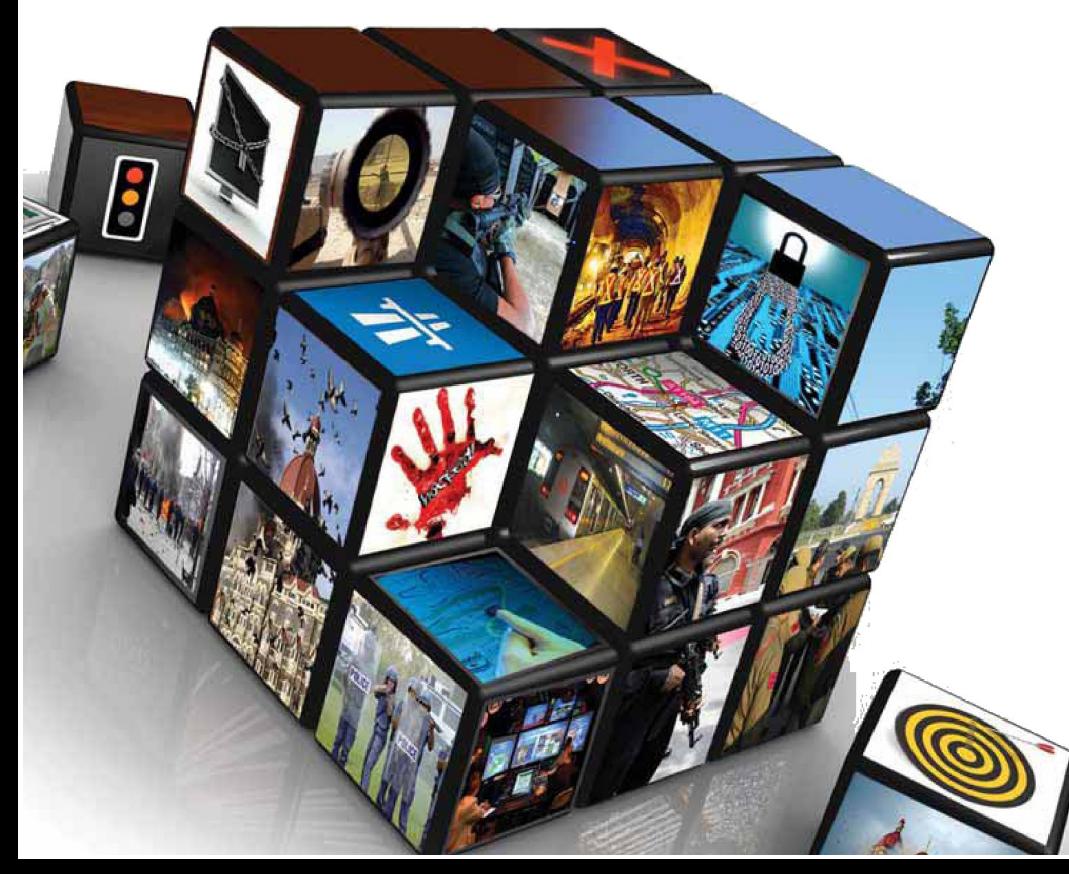

### FOSS4G 2010

### **Dr. Thierry Badard, CTO**

Spatialytics inc.

Quebec, Canada

[tbadard@spatialytics.com](mailto:tbadard@spatialytics.com)

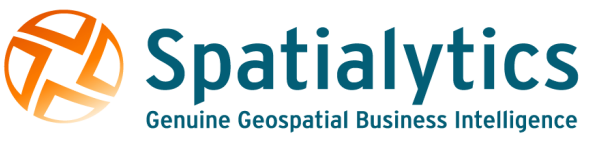

### What are GeoMondrian & SOLAPLayers?

- It is part of the geospatial BI software stack developed initially by the GeoSOA research group at Laval University in Quebec …
	- GeoKettle **A** GeoKettle
	- GeoMondrian & GeoMondrian
	- SOLAPLayers & SOLAPLayers
- But are now developed and supported by Spatialytics
	- [http://www.spatialytics.org](http://www.spatialytics.org/) (open source community)
	- [http://www.spatialytics.com](http://www.spatialytics.com/) (professional support, training)
- OK but  $\dots$  what is geospatial BI?  $\Rightarrow$

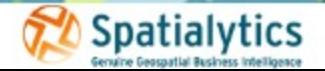

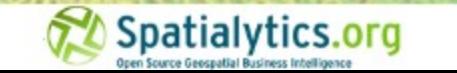

As you probably know …

- Business Intelligence applications are usually used to better understand historical, current and future aspects of business operations in a company.
- The applications typically offer ways to mine database- and spreadsheet-centric data, and produce graphical, table-based and other types of analytics regarding business operations.
- They support the decision process and allow to take more informed decision!

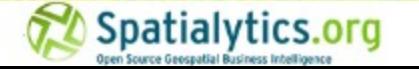

### Data visualization to support decision …

Choose UserClassifier

Test spitums

O the training or

**C Supplied test of** 

C Onts vehicles

**SR Percentage soll** 

Total

Result list (right stuk)

11:49:05 - trees.j48

14.34.28 - function

14:48.01 - Sever N 25-26-57-1

Building model on training data

Osomi class

w.

800

X professor (New)

OK

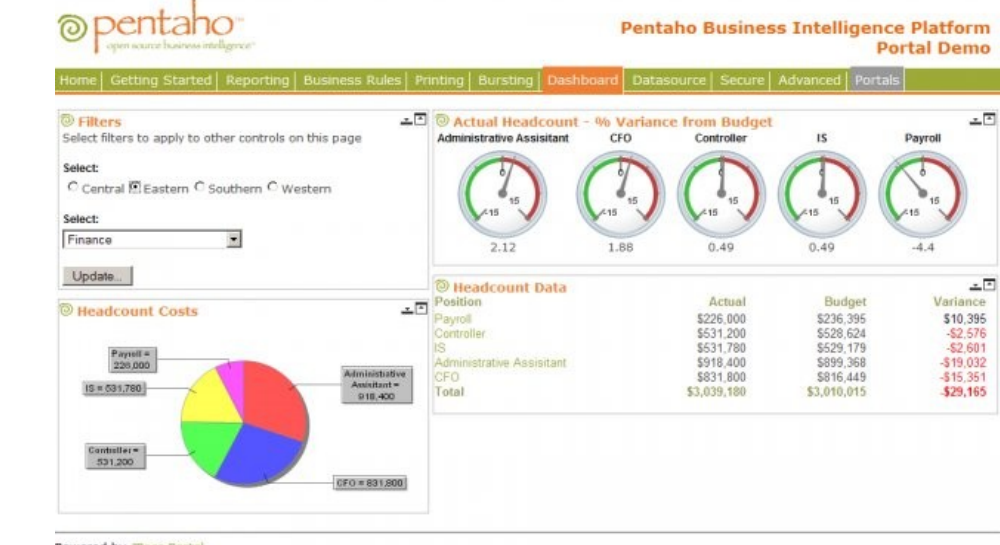

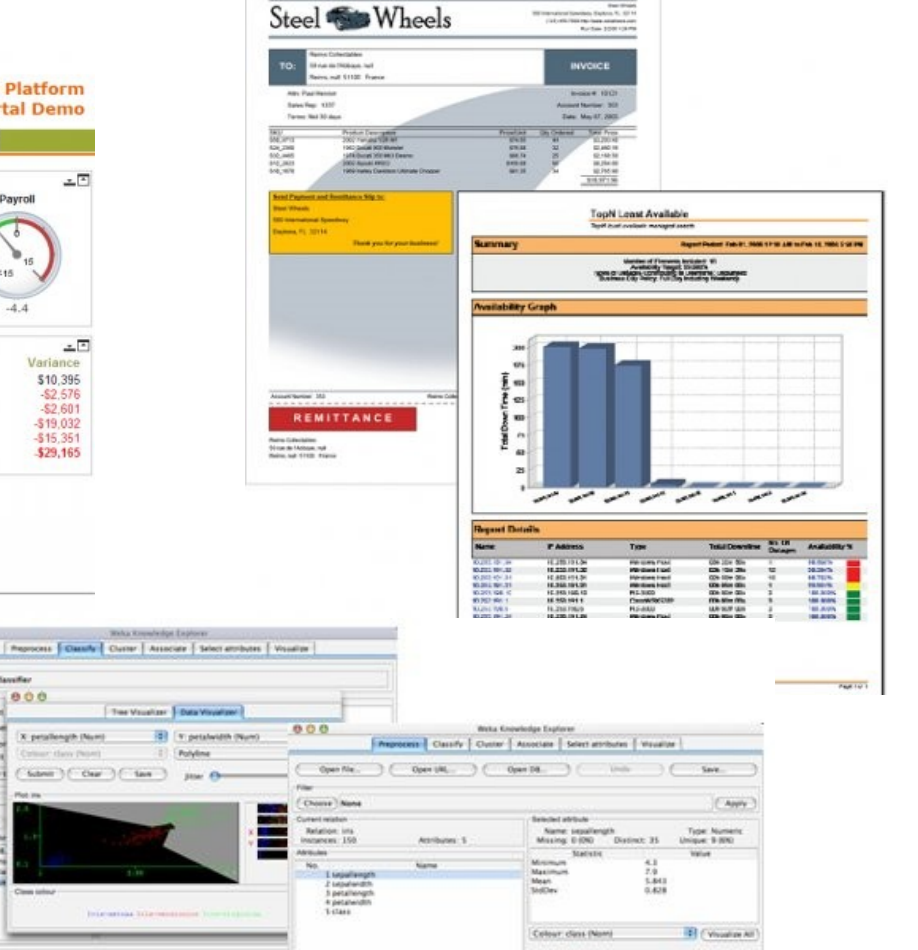

CHU 48 17

Powered by JBoss Portal

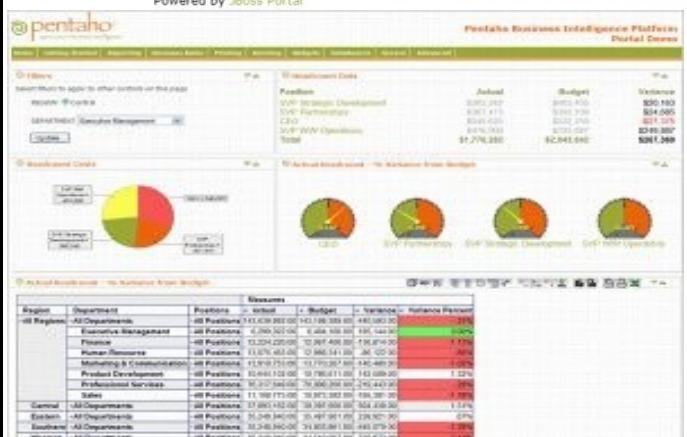

### As you probably know …

- Business Intelligence applications are usually used to better understand historical, current and future aspects of business operations in a company.
- The applications typically offer ways to mine database- and spreadsheet-centric data, and produce graphical, table-based and other types of analytics regarding business operations.
- They support the decision process and allow to take more informed decision!
- Rely on an architecture with robust components and applications:
	- <sup>−</sup> ETL tools & data warehousing (DW)
	- <sup>−</sup> On-line Analytical Processing (OLAP) servers and clients
	- <sup>−</sup> Reporting tools & dashboards
	- <sup>−</sup> Data mining

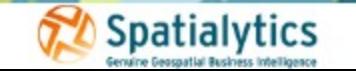

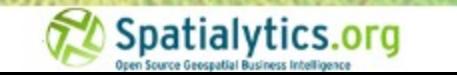

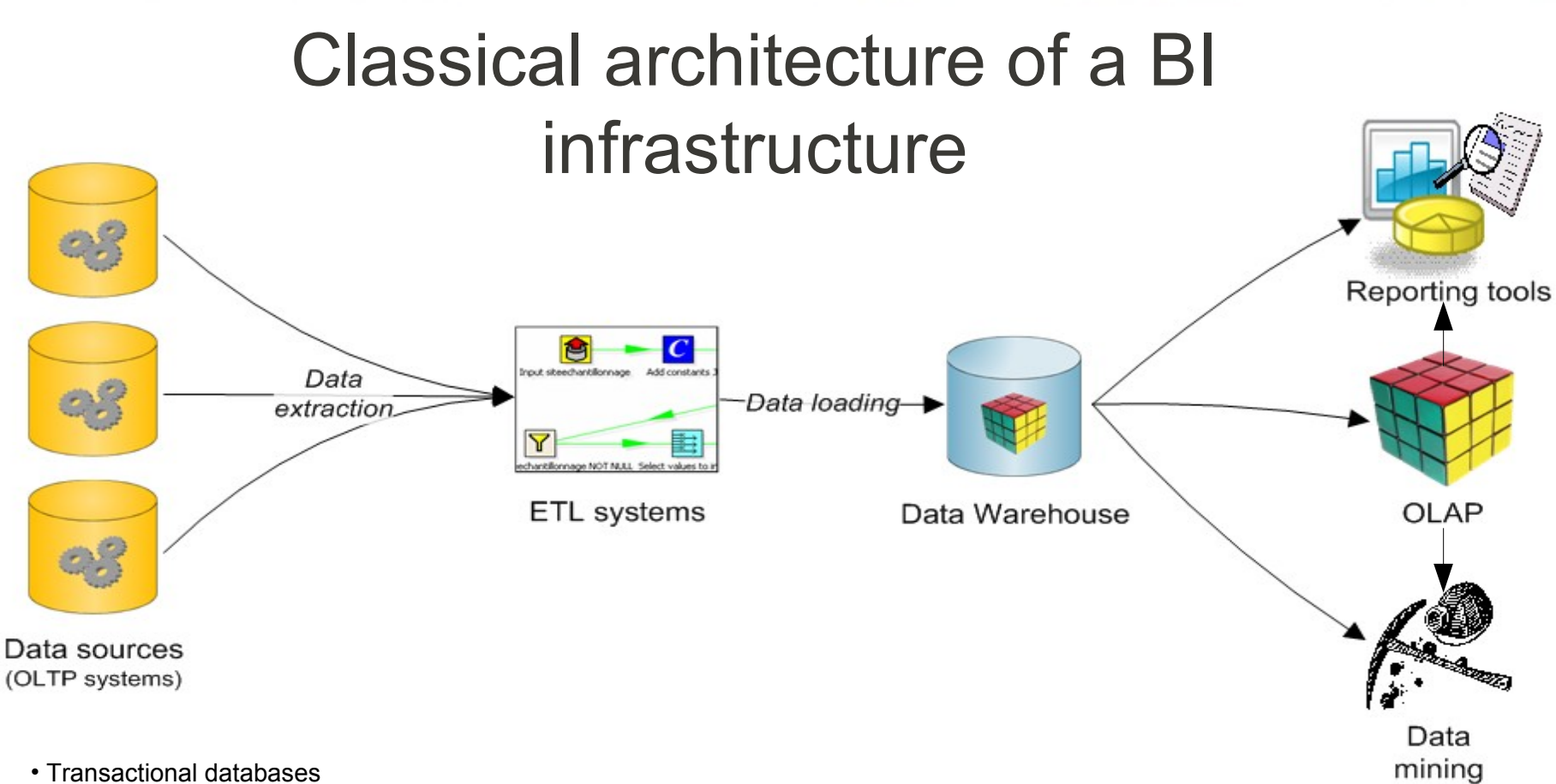

- Web ressources
- XML, flat files, proprietary file formats (Excel spreadsheets, …)
- LDAP
- $\bullet$  …

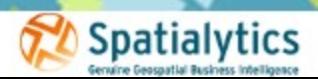

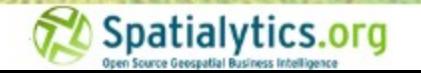

# The Data Warehouse: the crucial/central part!

- Repository of an organization's historical data, for **analysis purposes**.
- Primarily destined to analysts and decision makers.
- Separate from operational (OLTP) systems (source data)
	- <sup>−</sup> But often stored in relational DBMS: Oracle, MSSQL, PostgreSQL, MySQL, Ingres, …
- Contents are often presented in a summarized form (e.g. key performance indicators, dashboards, OLAP client applications, reports).
	- <sup>−</sup> Need to define some metrics/measures

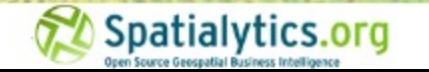

# The Data Warehouse: the crucial/central part!

Optimized for:

- <sup>−</sup> Large volumes of data (up to terabytes);
- <sup>−</sup> Fast response (<10 s) to analytical queries (vs. update speed for transactional DB):
	- <sup>−</sup> de-normalized data schemas (e.g. star or snowflake schemas),
		- <sup>−</sup> Introduces some redundancy to avoid time consuming JOIN queries
	- <sup>−</sup> all data are stored in the DW across time (no corrections),
	- <sup>−</sup> summary (aggregate) data at different levels of details and/or time scales,
	- <sup>−</sup> (multi)dimensional modeling (a dimension per analysis axis).
		- <sup>−</sup> All data are interrelated according to the analysis axes (OLAP datacube paradigm)
- Focus is thus more on the analysis / correlation of large amount of data than on retrieving/updating a precise set of data!
- Specific methods to propagate updates into the DW needed!

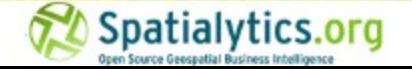

# MDX query language

- MDX stands for MultiDimensional eXpressions
- **Multidimensional query language**
- *De facto* standard from Microsoft for *SQL Server OLAP Services* (now *Analysis Services*)
- Also implemented by other OLAP servers (Essbase, Mondrian) and clients (Proclarity, Excel PivotTables, Cognos, JPivot, …)
- MDX is for OLAP data cubes what SQL is for relational databases
- Looks like a SQL query but relies on a different model (close to the one used in spreadsheets)

```
• SELECT
```

```
 { [Measures].[Store Sales] } ON COLUMNS,
  { [Date].[2002], [Date].[2003] } ON ROWS
FROM Sales
WHERE ( [Store].[USA].[CA] )
```
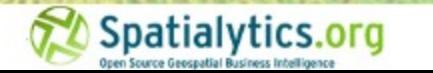

### Results representation

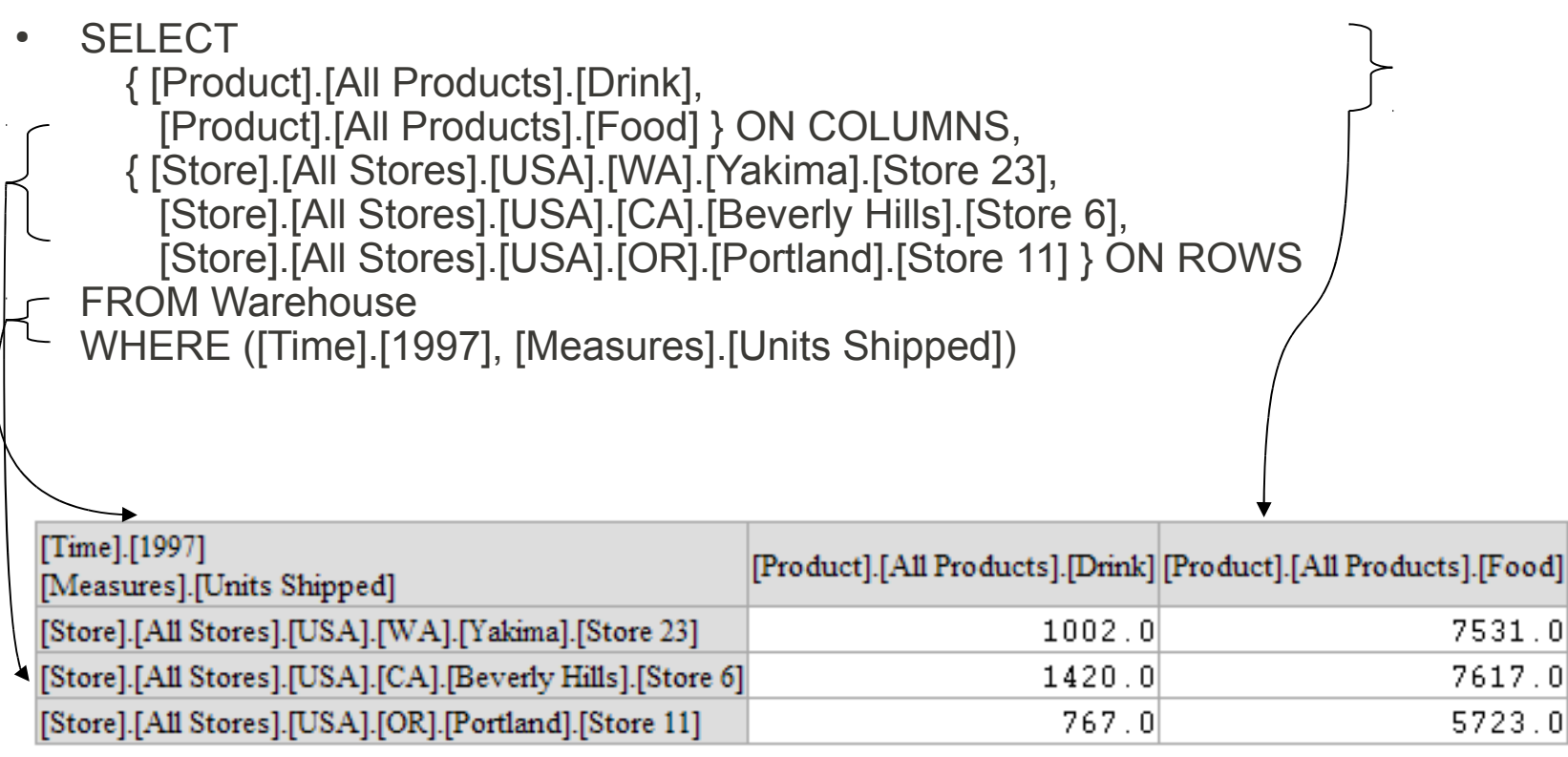

- OLAP client software propose:
	- <sup>−</sup> Alternate representation modes (pie charts, diagrams, etc.)
	- <sup>−</sup> Different tools to refine queries/explore data
		- <sup>−</sup> Drill down, roll up, pivot, …
		- <sup>−</sup> Based on operators provided by MDX

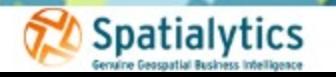

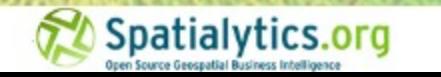

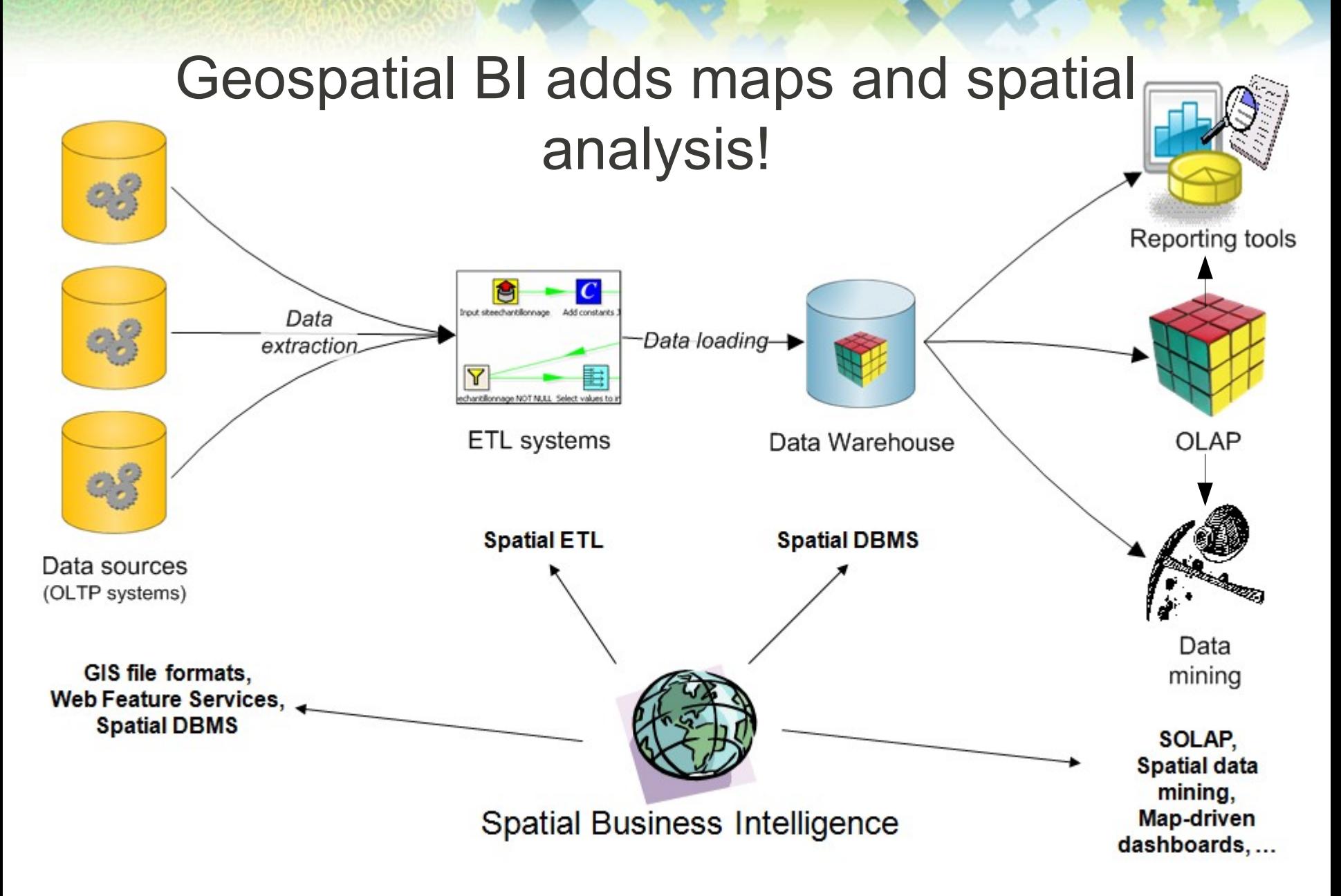

Require to consistently integrate the geospatial component in all parts of the architecture!

### Why merge BI and GIS software?

• Because ...

**Spatialytics** 

# "*About eighty percent of all data stored in corporate databases has a spatial component*" [Franklin 1992]

Franklin, C. 1992. An Introduction to Geographic Information Systems: Linking Maps to Databases. Database, April, pp. 13-21

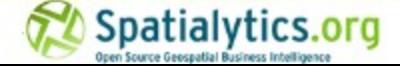

## Why merge BI and GIS software?

- Enable the exploration of spatial relations between data
	- <sup>−</sup> To take into account all aspects of data
	- <sup>−</sup> And then take informed decisions
- Some phenomena can only be observed and interpreted by representing them on a map!
	- <sup>−</sup> Spatial distribution,

- <sup>−</sup> Spatiotemporal evolution,
- <sup>−</sup> etc.

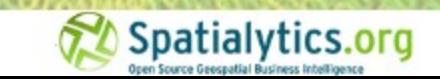

# To implement true geo-analytical tools

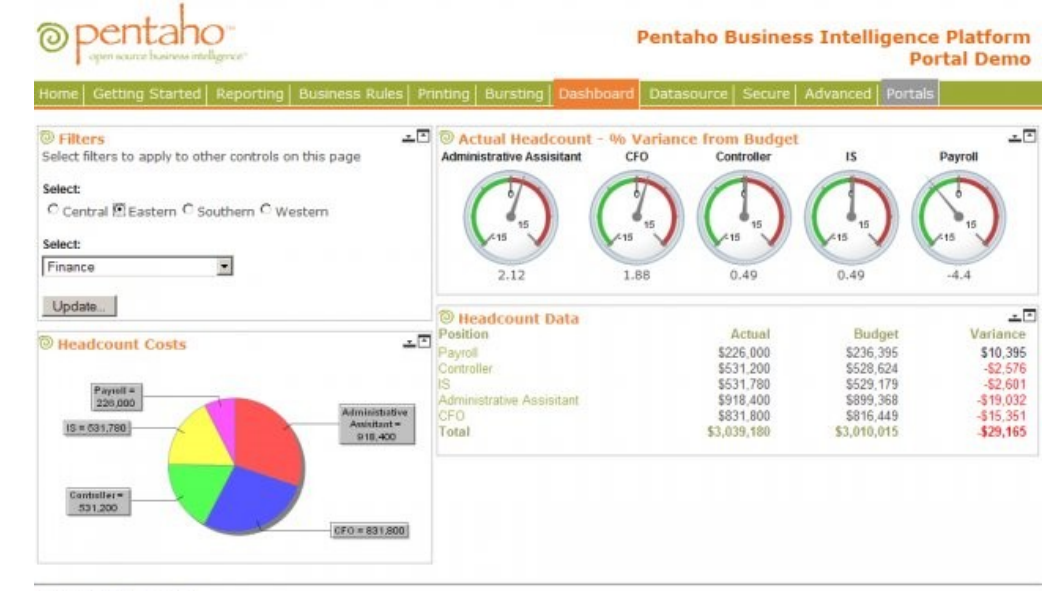

#### Powered by JBoss Portal

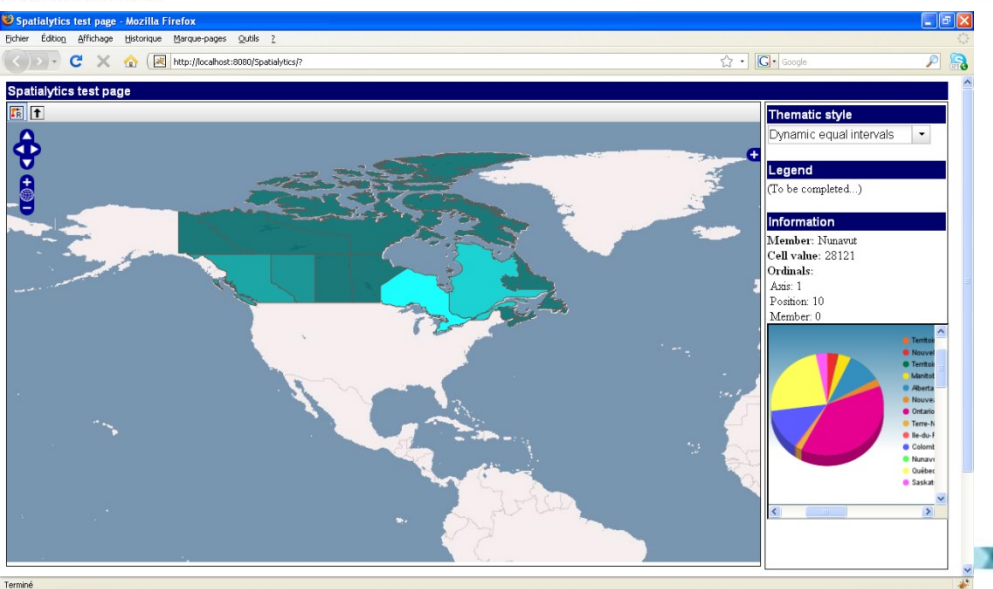

1/gidémarrer : Beno (Co Beno BC BRL Boo Boo Boo Bot Beno Boo Boo Boo Boo Boo Boo **Q FR & B + P 2 E 08:** Genuine Geospatial Business Intelligence

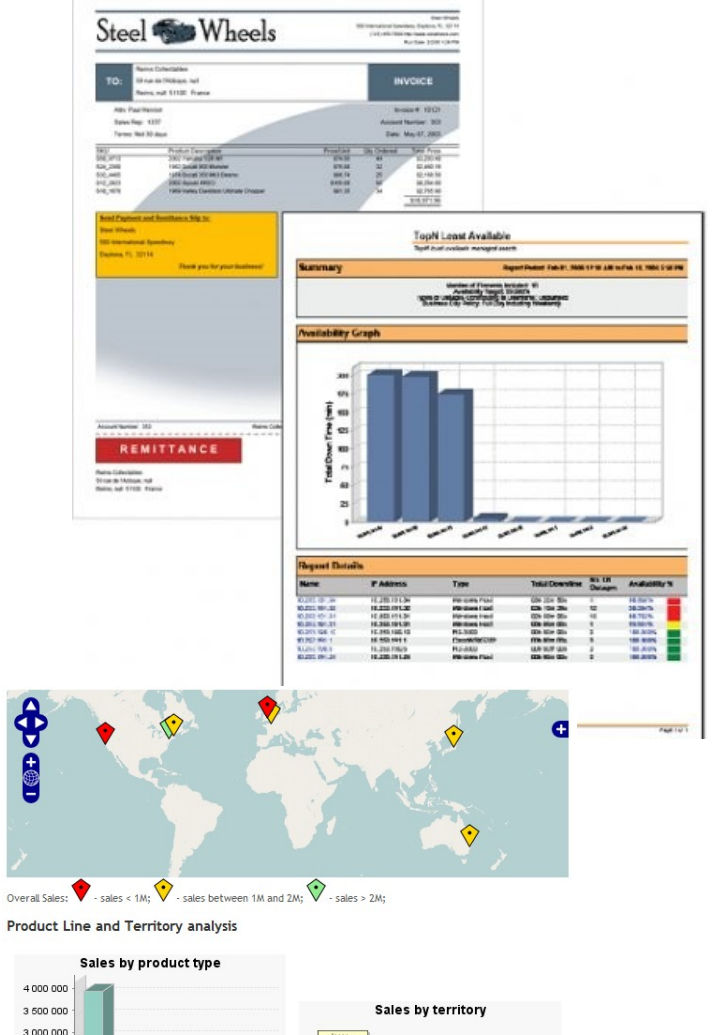

 $N_A =$ <br>3 852 061,41

w

EMEA =<br>5 008 224,36<br>(47 %)

2 500 000 2 000 000

1 500 000

1000 000 500 000

### Pentaho open source BI software stack

### • [http://www.pentaho.org](http://www.pentaho.org/)

**Spatialytics** 

Products | Support & Services | Partners | Community | About

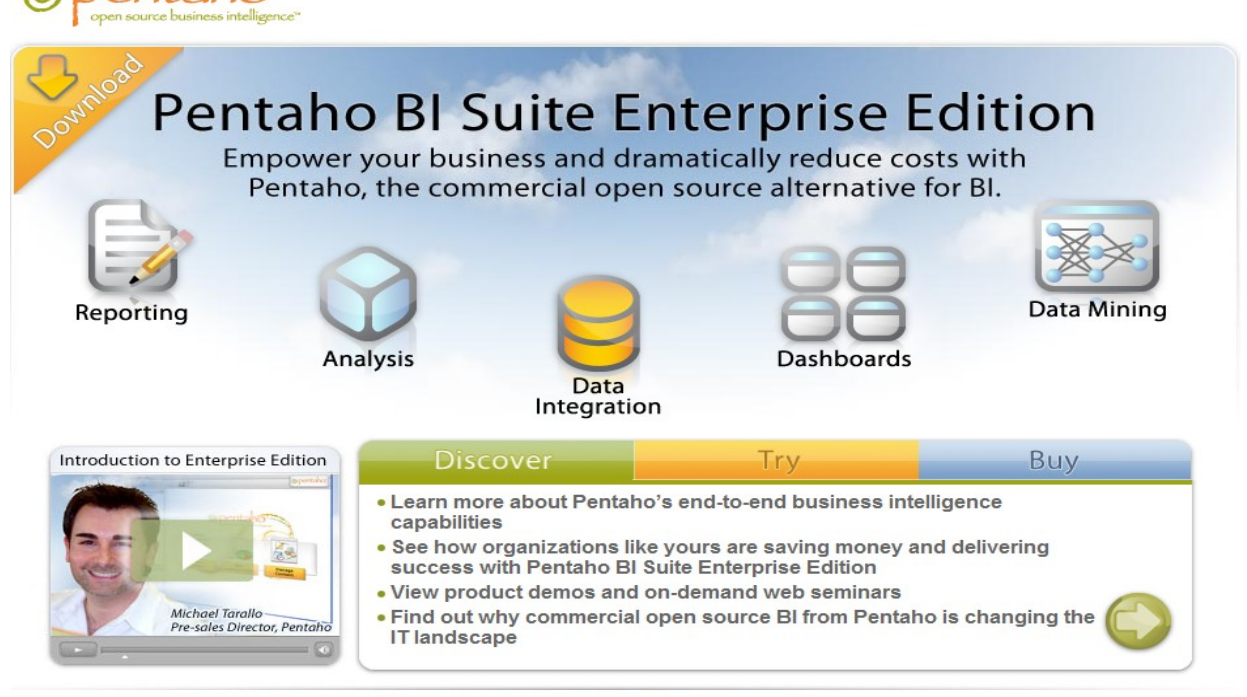

News: Pentaho Expands Distribution Channels through Open Source Channel Alliance to Meet Growing Demand

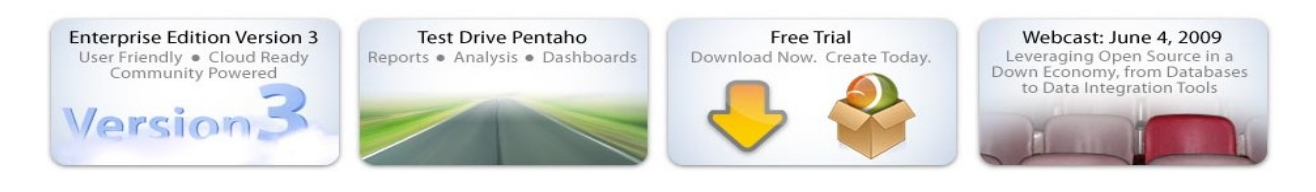

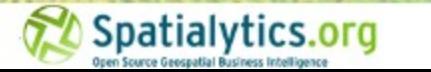

### Pentaho open source BI software stack

• Pentaho ([http://www.pentaho.org](http://www.pentaho.org/))

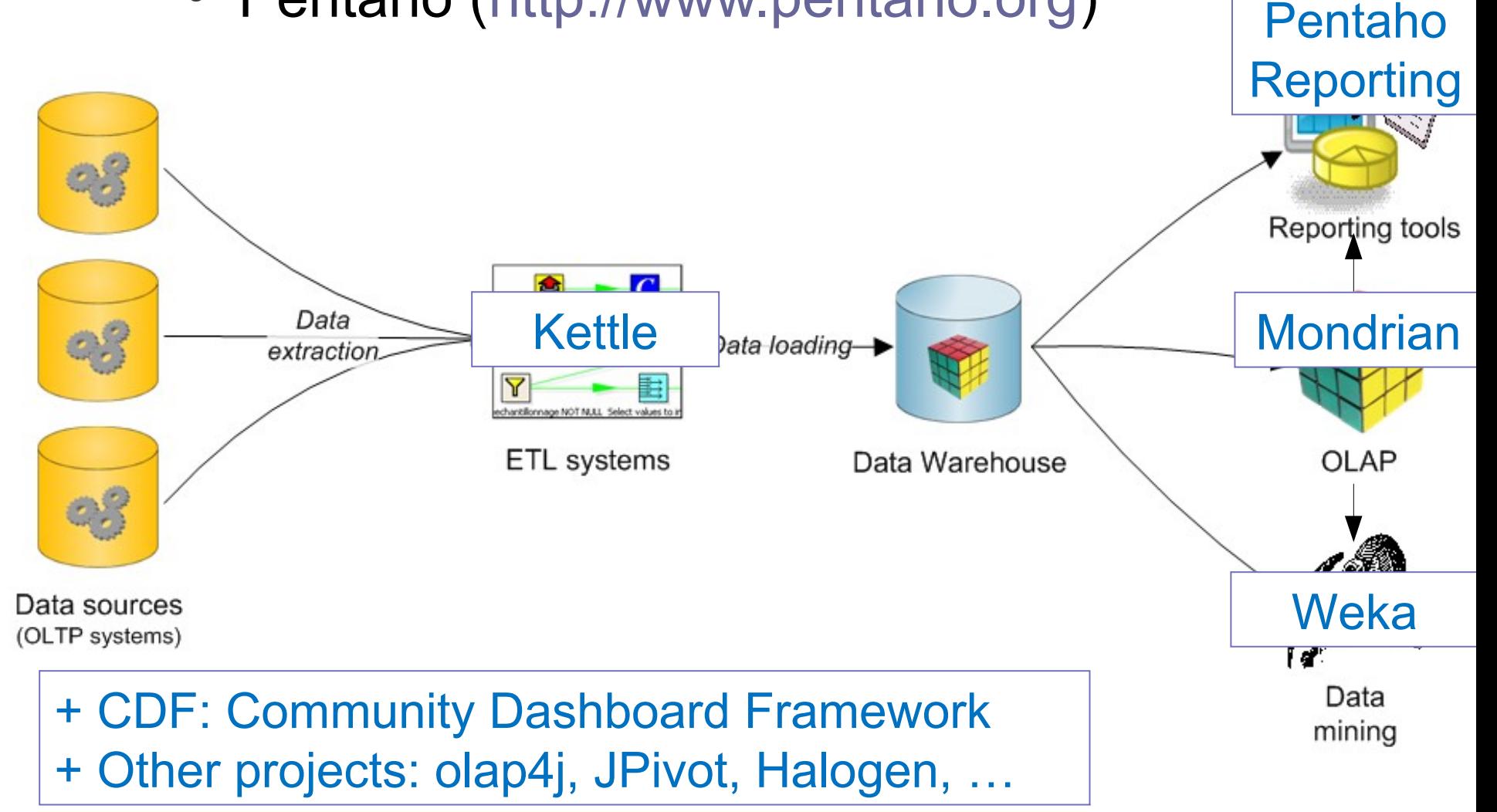

### Spatialytics open source geospatial BI stack • Spatialytics (http://www.spatialytics.com)

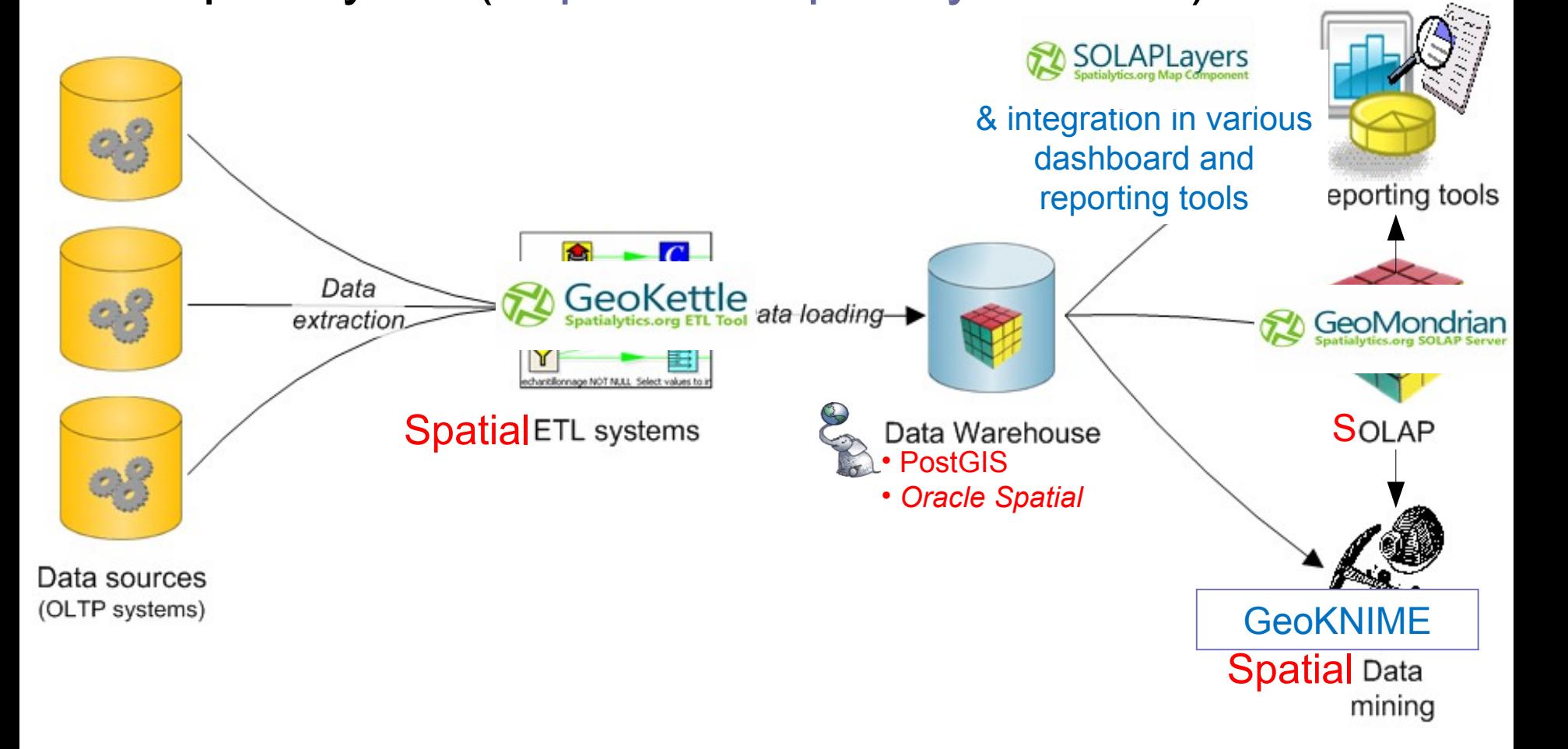

### **GeoMondrian**

- GeoMondrian is a "spatially-enabled" version of Pentaho Analysis Services (Mondrian)
- GeoMondrian brings to the Mondrian OLAP server what PostGIS brings to the PostgreSQL DBMS
	- i.e. a consistent and powerful support for geospatial data.
- Licensed under the EPL

**Spatialytics** 

• http://www.geo-mondrian.org

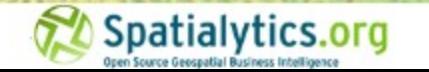

### **GeoMondrian**

- As far as we know, it is the first implementation of a true Spatial OLAP (SOLAP) Server
	- <sup>−</sup> And it is an open source project! ;-)
- Provides a consistent integration of spatial objects into the OLAP data cube structure
	- Instead of fetching them from an external spatial DBMS, web service or a GIS file
- Implements a native Geometry data type
- Provides first spatial extensions to the MDX language
	- <sup>−</sup> Add spatial analysis capabilities to the analytical queries
- At present, it only supports PostGIS datawarehouses
	- But other DBMS will be supported in the next version!

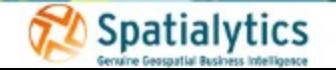

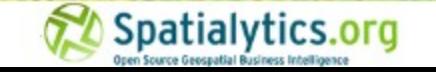

### Spatially enabled MDX

- Goal: bring to Mondrian and MDX what SQL spatial extensions do for relational DBMS (i.e. *Simple Features for SQL and implementations such as PostGIS).*
- Example query: filter spatial dimension members based on distance from a feature
	- <sup>−</sup> SELECT

{[Measures].[Population]} on columns,

Filter(

{[Unite geographique].[Region economique].members},

 **ST\_Distance([Unitegeographique].CurrentMember.Properties("geom"), [Unite geographique].[Province].[Ontario].Properties("geom")) < 2.0**

) on rows

**Spatialytics** 

FROM [Recensements]

WHERE [Temps].[Rencensement 2001 (2001-2003)].[2001]

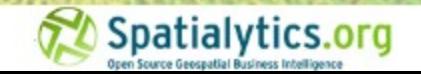

### Spatially enabled MDX

- Many more possibilities:
	- in-line geometry constructors (from WKT)
	- member filters based on topological predicates (intersects, contains, within, …)
	- <sup>−</sup> spatial calculated members and measures (e.g. aggregates of spatial features, buffers)
	- <sup>−</sup> calculations based on scalar attributes derived from spatial features (area, length, distance, …)

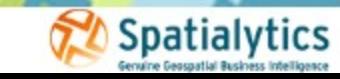

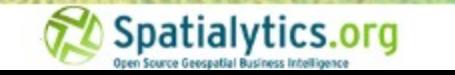

### **GeoMondrian**

# - Demo -

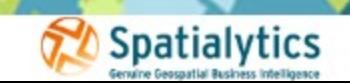

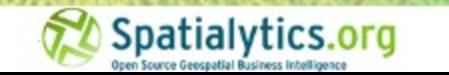

### SOLAPLayers

- SOLAPLayers is a lightweight cartographic component (framework) which enables navigation in geospatial (Spatial OLAP or SOLAP) data cubes, such as those handled by GeoMondrian.
- It aims to be integrated into existing dashboard frameworks in order to produce interactive geo-analytical dashboards.
- Such dashboards help in supporting the decision making process by including the geospatial dimension in the analysis of enterprise data.
- First version stems from a GSoC 2008 project performed under the umbrella of OSGeo.
- Licensed under BSD (client part) and EPL (server part).
- [http://www.solaplayers.org](http://www.spatialytics.org/)

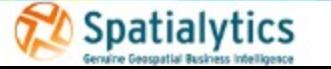

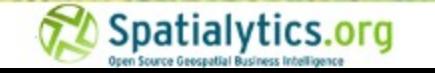

### SOLAPLayers v1

- Version 1 was based on OpenLayers and Dojo
- It allows:

- <sup>−</sup> the connection with a Spatial OLAP server such as GeoMondrian,
- <sup>−</sup> some basic navigation capabilities in the geospatial data cubes,
- <sup>−</sup> and the cartographic representation of some measures as static or dynamic choropleth maps, maps with proportional symbols.

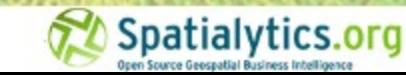

### SOLAPLayers v1

# - Demo -

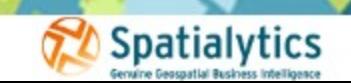

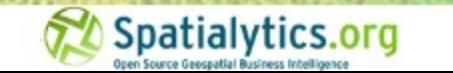

### SOLAPLayers v1

- Version 1 was a mostly proof of concept!
- It presents important limitations:
	- <sup>−</sup> Allows only the cartographic representation (no crosstabs or charts)
	- <sup>−</sup> Works only for one measure and the spatial dimension !
	- <sup>−</sup> Offers limited navigation capabilities in the geospatial data cubes
	- <sup>−</sup> Is able to connect to GeoMondrian only
	- <sup>−</sup> Extending the framework is difficult due to the lack of flexibility and the poor documentation of Dojo,
	- Integration with other currently used geo-web and dashboard frameworks was difficult

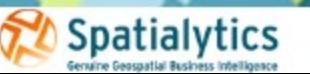

<sup>−</sup> ...

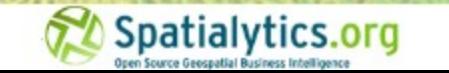

## SOLAPLayers 2.0

- So, SOLAPLayers has undergone (and is still undergoing ;-) ) a deep re-engineering!
- Version 2 is fully based on ExtJS/GeoExt (and hence OpenLayers)
	- <sup>−</sup> It will make its integration with other geo/web and BI/dashboard frameworks easier
	- <sup>−</sup> It provides some new ExtJS components dedicated to GeoBI!
	- <sup>−</sup> Based on the philosophy for the development of applications adopted by these geo-web frameworks, it allows an easier creation/maintenance of the produced geoanalytical dashboards!
	- <sup>−</sup> Like ExtJS, it supports internationalization!

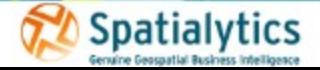

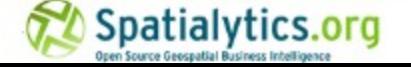

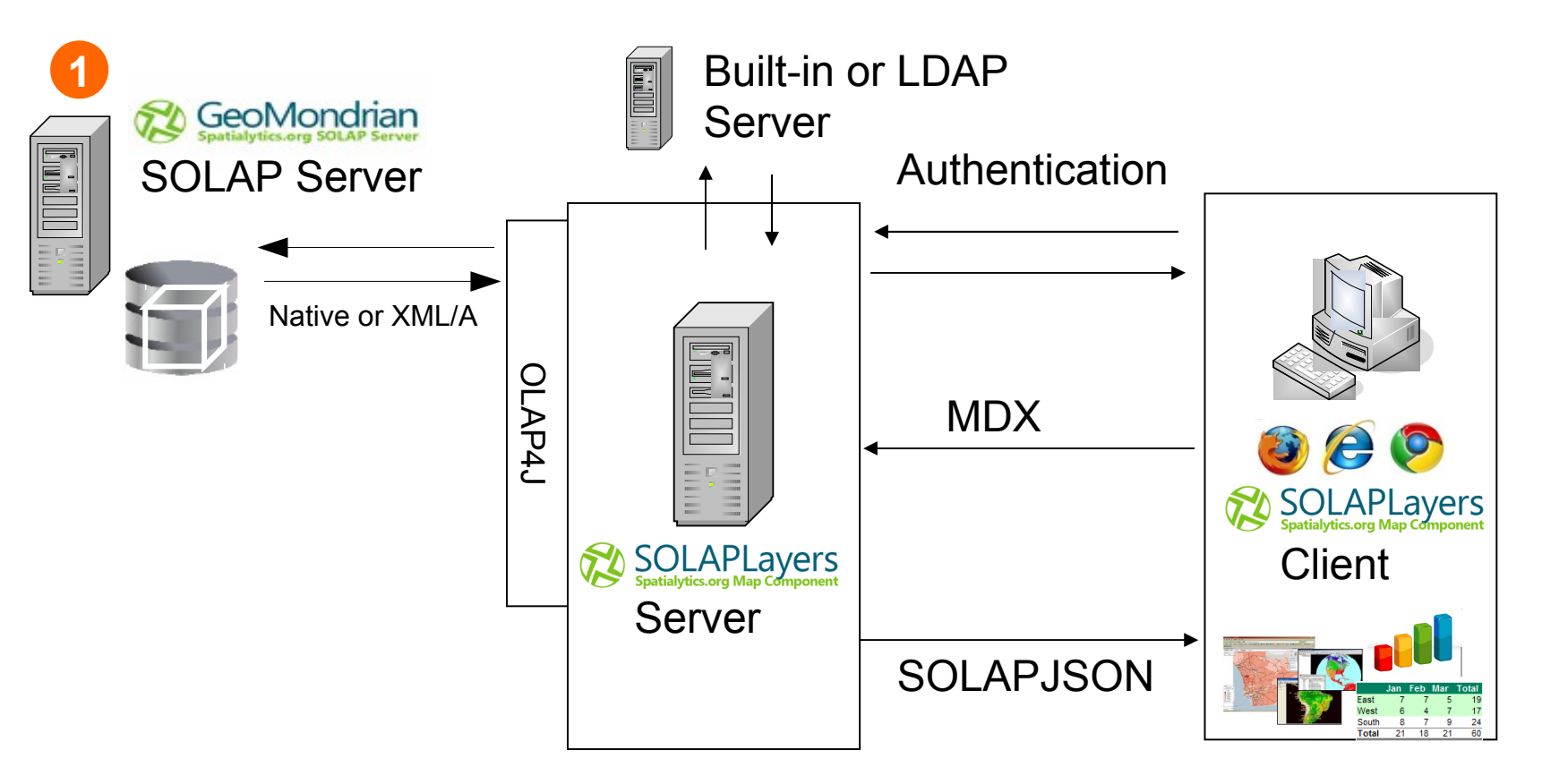

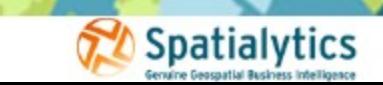

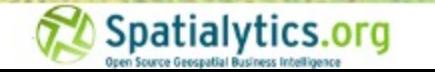

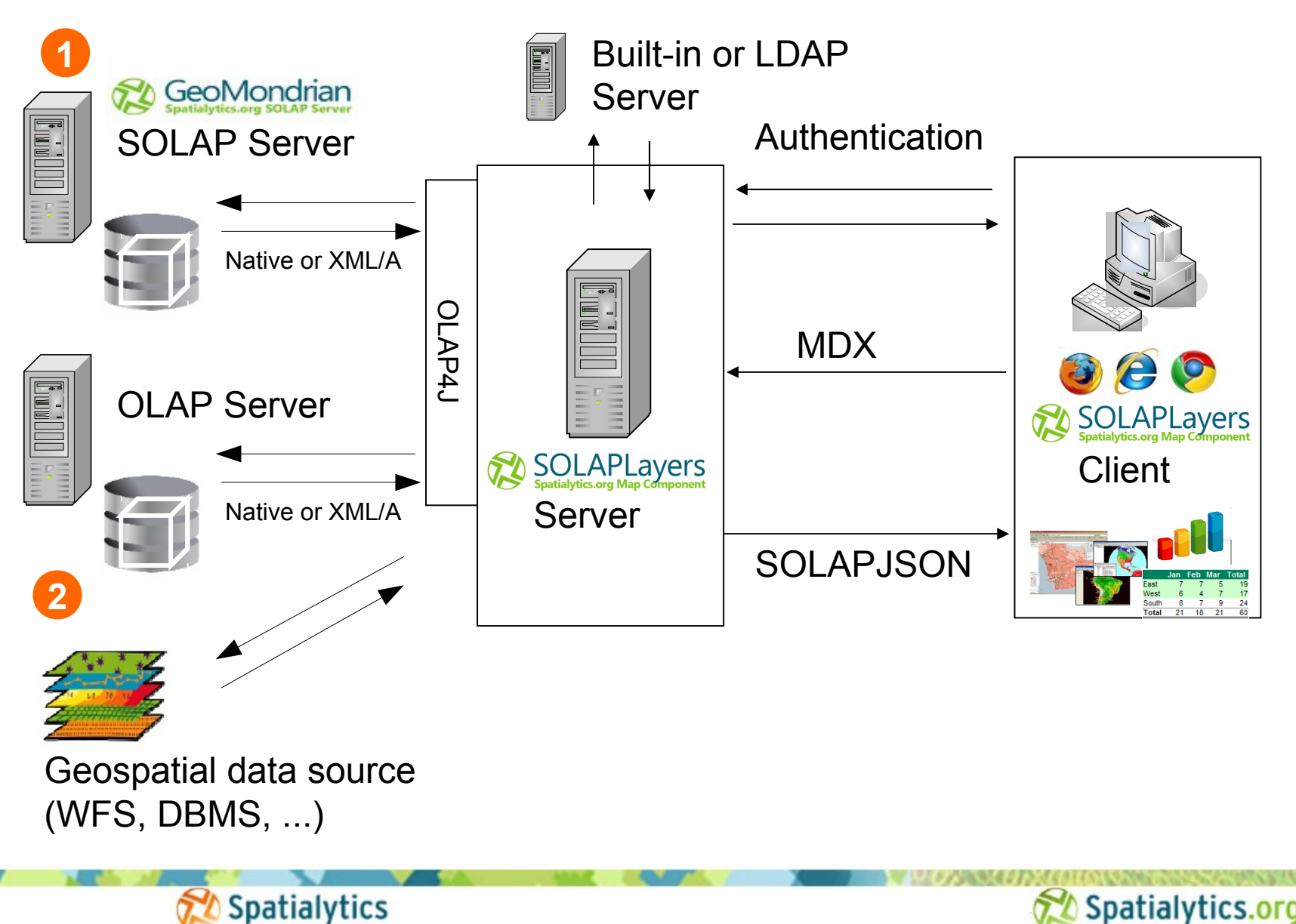

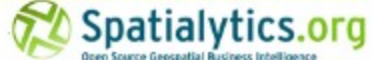

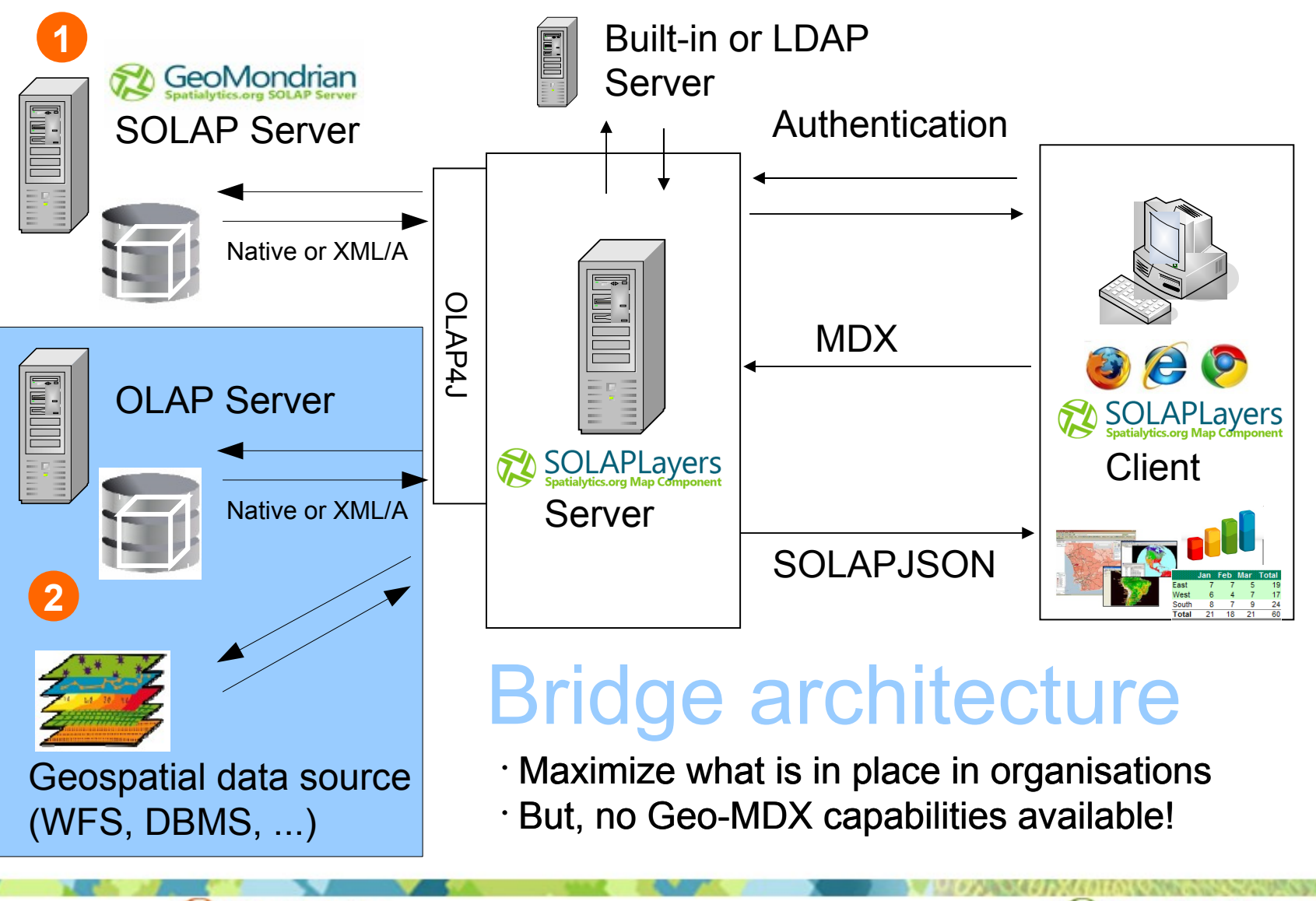

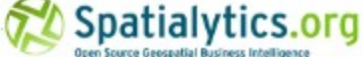

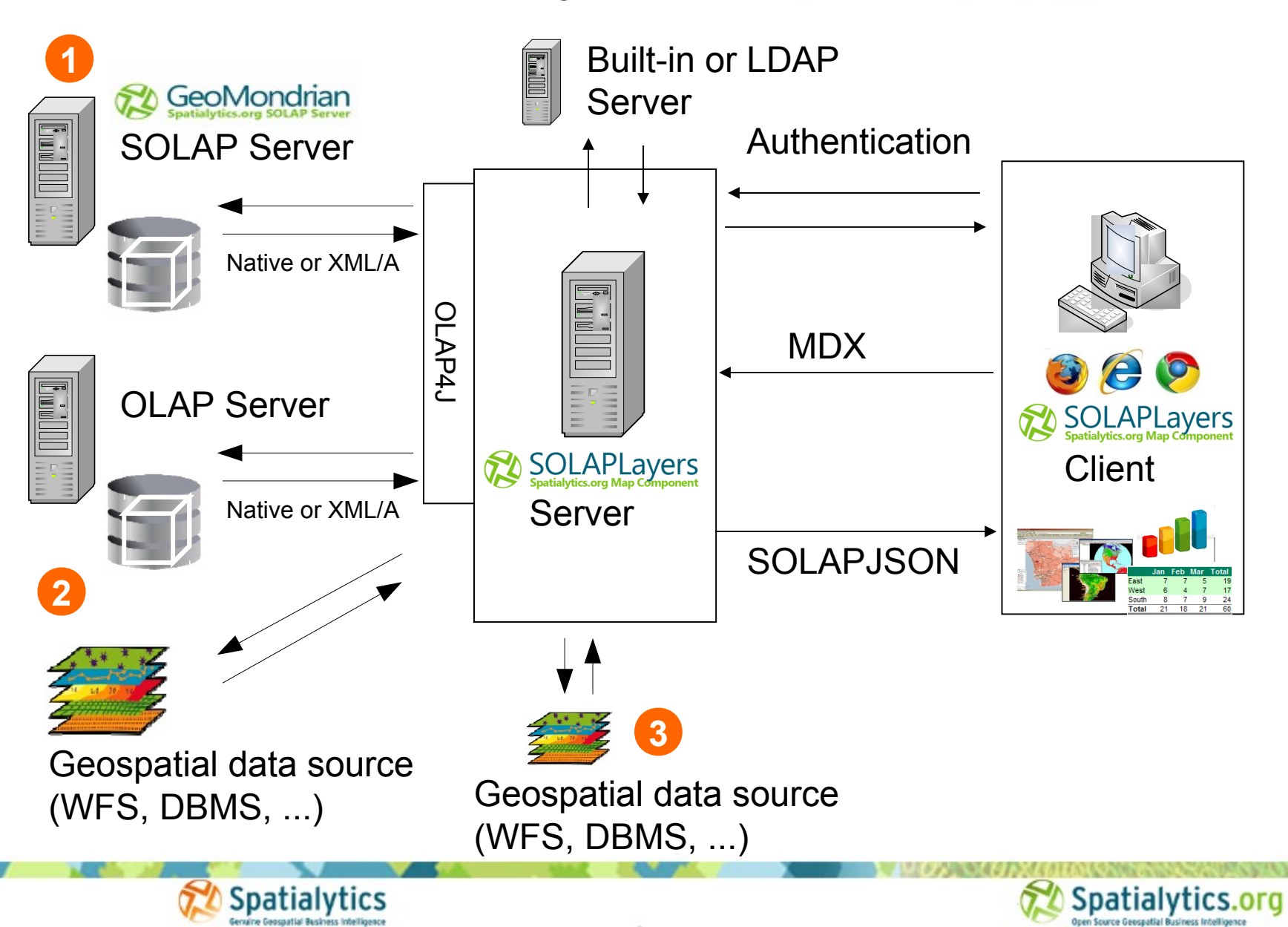

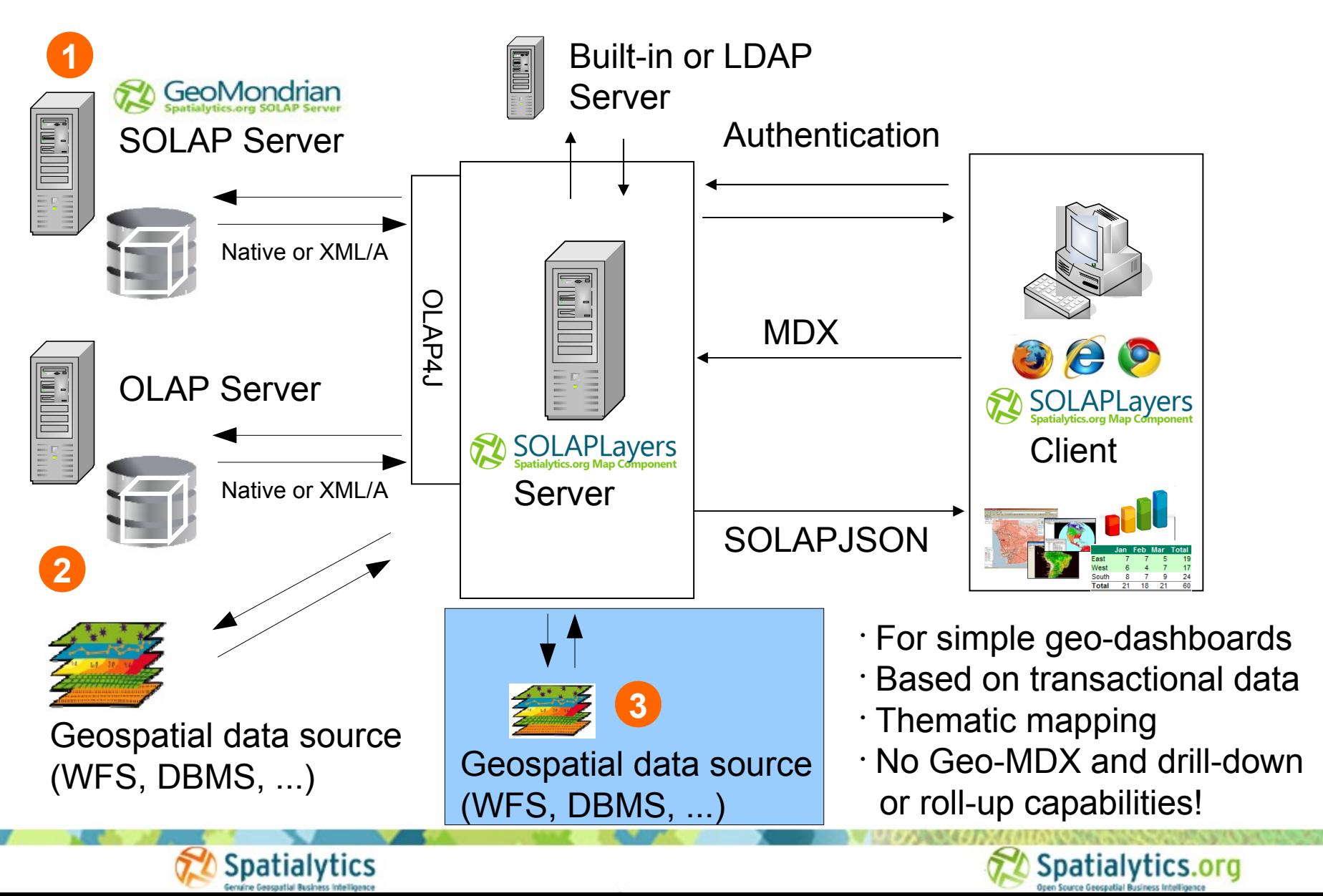

### SOLAPLayers 2.0 – Geo-dashboard made easy!

```
1 Define the template of the dashboard in a HTML file
```

```
<!-- SOLAPLayers lib. -->
        <script type="text/javascript" src="SOLAPLayers/solaplayers.js"></script>
        <!-- SOLAPLayers dashboard demo -->
        <script type="text/javascript" src="dashboard3.js"></script>
</head>
<body><div id="leftdiv" style="width: 49%; float: left;">
```

```
<div id="querypanel"></div>
        <div id="mappanel" style="padding-top: 20px:"></div>
\langle/div>
<div id="rightdiv" style="width: 49%; float: right;">
        <div id="tablepanel" style="padding-bottom: 20px;"></div>
        <div id="chartpanel" style="padding-bottom: 20px;"></div>
\langle/div\rangle</body>
```

```
</html>
```
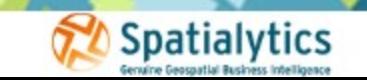

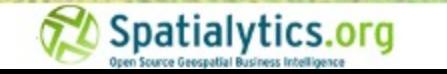

### SOLAPLayers 2.0 – Geo-dashboard made easy!

```
1 Define the template of the dashboard in a HTML file
        <!-- SOLAPLayers lib. -->
        <script type="text/javascript" src="SOLAPLayers/solaplayers.js"></script>
        <!-- SOLAPLayers dashboard demo -->
        <script type="text/javascript" src="dashboard3.js"></script>
</head>
<body><div id="leftdiv" style="width: 49%; float: left;">
        <div id="querypanel"></div>
        <div id="mappanel" style="padding-top: 20px;"></div>
\langle/div\rangle<div id="rightdiv" style="width: 49%; float: right;">
        <div id="tablepanel" style="padding-bottom: 20px;"></div>
        <div id="chartpanel" style="padding-bottom: 20px:"></div>
\langle/div\rangle</body>
</html>
```
**Spatialytics** 

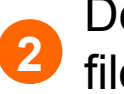

#### Define your dashboard components in a JS **2** file and map it to the div in the HTML file

```
chart Panel = new SOLAPLayers.dashboard.ColumnChartComponent ({
        mrs: mrs,
        title: 'ChartPanel',
        renderTo: chartpanel,
        width: 750,
        height: 500
```
 $\}$ :

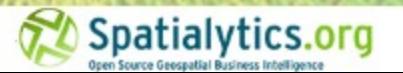

### SOLAPLayers 2.0 – Geo-dashboard made easy!

Enjoy! ;-) **3**

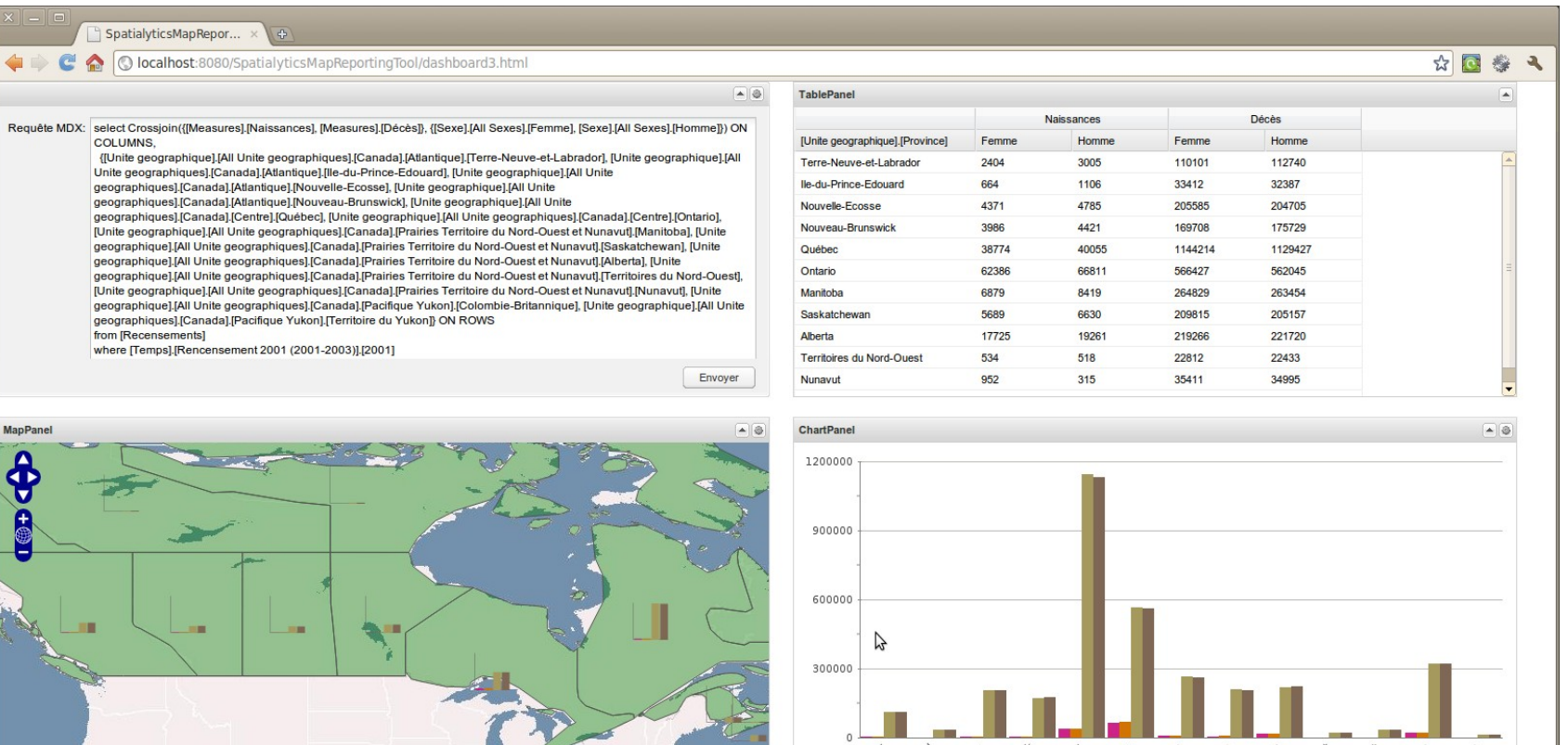

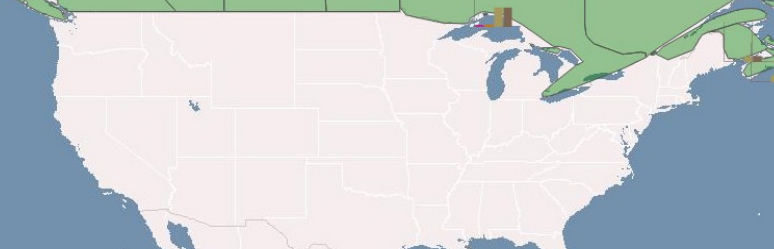

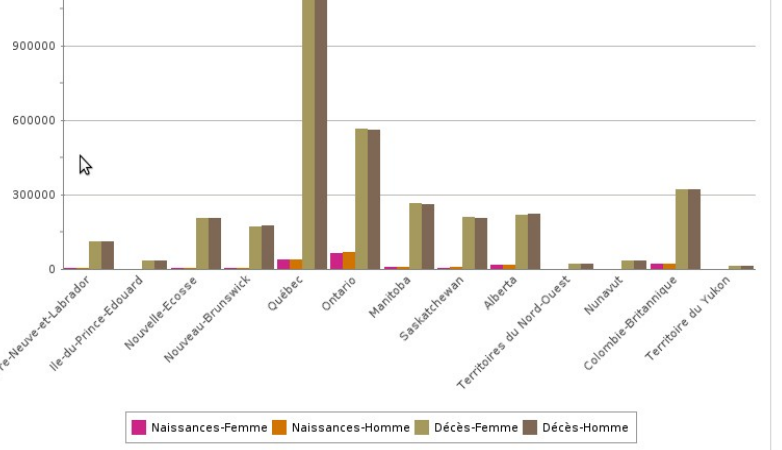

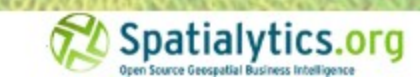

### SOLAPLayers 2.0

# - Demo -

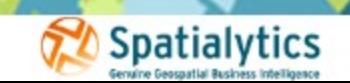

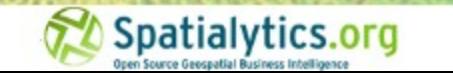

# SOLAPLayers – Sum up & roadmap

- As GeoExt which provides Geospatial extensions to ExtJS, SOLAPLayers provides GeoBI extensions to ExtJS
- So, to make it simple: **SOLAPLayers = GeoBIExt**!
- At present, it provides the main components for creating geo-analytical dashboards
	- Map, crosstab, column chart, line chart, ...
	- But, many more to come and to develop!
		- Cube explorer, query builder, time slider/navigator, gauges, score cards, social graphs, ...
	- Advanced interaction capabilities and settings will be added to each components!
	- Additional thematic mapping capabilities are also required: multi-maps, ...
- Beta of version 2.0 to be released by the end of October 2010
- We anticipate to have a first stable version in January 2011

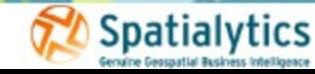

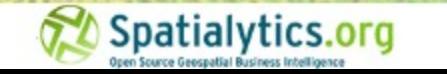

# Questions?

- Thanks for your attention and do not hesitate to ask for more demos and to contact us for possible collaborations!
- Contact:

Dr. Thierry Badard, CTO Spatialytics inc. Quebec, Canada Email: [tbadard@spatialytics.com](mailto:tbadard@spatialytics.com) Web: [http://www.spatialytics.org](http://www.spatialytics.org/) [http://www.spatialytics.com](http://www.spatialytics.com/)  Twitter: tbadard & spatialytics

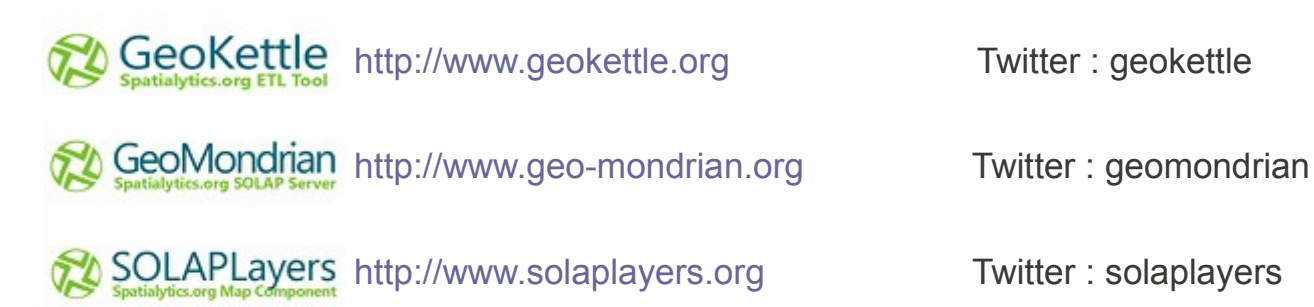

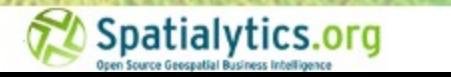